## brother fax 4750e drum reset

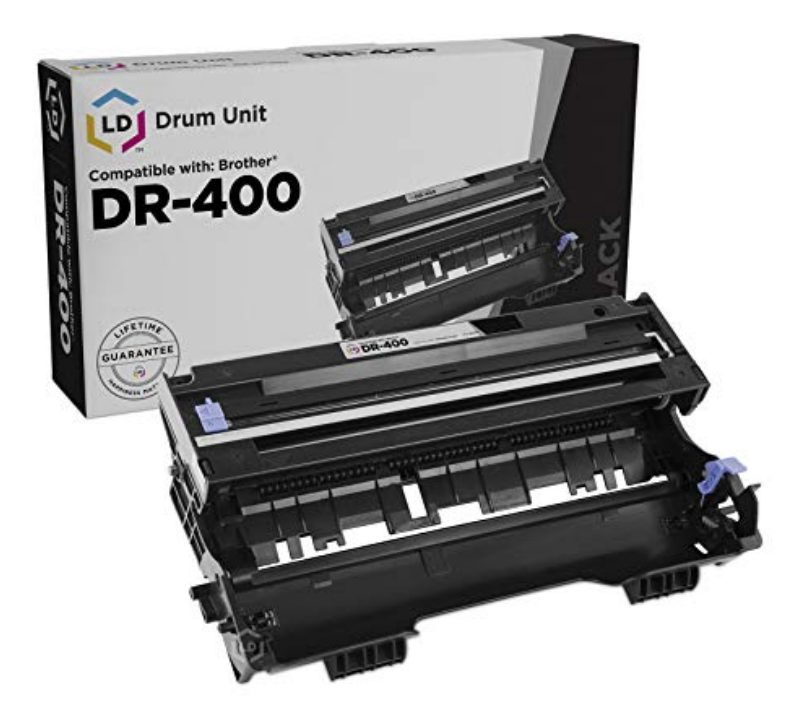

When I try to send a fax, my Brother machine's LCD reads "Fax Reserved." 4. 03/ 20/ Why does the LCD of my machine display "CHANGE DRUM SOON"?.With the front cover still open, you should press Clear ("Replace Drum?" should appear on the display), and then 1 for Yes. Wait for "Accepted".If the Brother machine displays "Replace drum" error message, you need to replace Brother IntelliFaxe; Brother IntelliFax; Brother IntelliFax- e.Dust or toner on the corona wire or drum contacts may cause this error message to appear on the display. Reset the drum unit in the Brother machine.The message 'CHANGE DRUM SOON' will continue to appear on the LCD display after you replaced the drum, if the drum counter was not reset when the drum.Unlike the toner cartridges, the drum change is not automatically detected by the machine when they are replaced. The drum counter must be reset manually.Push down the green lock lever and take the toner out of the drum. lock lever image Do not reset the drum counter when you only replace the toner cartridge.CHANGE DRUM SOON, the drum unit is near the end of its life and it is time. to purchase a All in One Printer Brother Model MFCC User Manual. Brother .The Brother Change Drum Soon Message is by far the most common drum soon message on Brother printer, copier, fax, and MFC machines.A. Here are a few easy steps to reset your drum counter when installing a new drum unit in the Brother Intellifax e/ e/e. Once you.These days, printers not only print, but also scan, fax and can connect to the to Reset the Drum on an OKI Data Laser Printer How to Reset a Brother Toner.The Brother Intellifax is a commercial laser fax machine that can Reset the drum counter if a "Change Drum Soon" error message.On the drum of the Brother Intellifax , you'll find a small, circular hole on each side of the gray This will reset the count on the machine.It's a simple process to reset the low toner messages and get your printer up DR Drum Reset Instructions for Brother Printers: HL / MFC.Brother TN and DR High-Yield Compatible Toners & Drum 3-Piece Combo. \$ per Follow these steps to replace the toner cartridge on your Brother Intellifax e: Reset the drum counter by opening the front cover. Then.wordpress - brother fax e machine error 77 maybe just resetting the 76, 77, pdf download - ltabetatheta - solved: brother intellifax e fax reset drum.